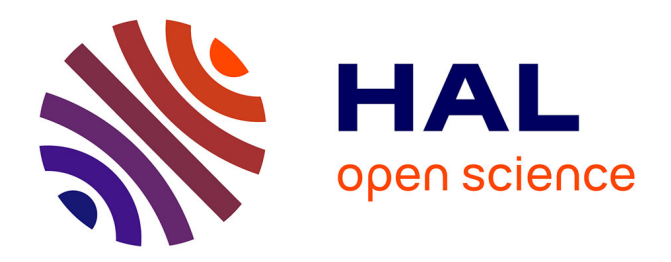

### **Abaques de dépassements de seuils : notice utilisateurs**

Julie Viatgé, Louise Crochemore, Carina Furusho-Percot, Vazken Andréassian, Charles Perrin

#### **To cite this version:**

Julie Viatgé, Louise Crochemore, Carina Furusho-Percot, Vazken Andréassian, Charles Perrin. Abaques de dépassements de seuils : notice utilisateurs. irstea. 2014, pp.20. hal-02600981

## **HAL Id: hal-02600981 <https://hal.inrae.fr/hal-02600981>**

Submitted on 16 May 2020

**HAL** is a multi-disciplinary open access archive for the deposit and dissemination of scientific research documents, whether they are published or not. The documents may come from teaching and research institutions in France or abroad, or from public or private research centers.

L'archive ouverte pluridisciplinaire **HAL**, est destinée au dépôt et à la diffusion de documents scientifiques de niveau recherche, publiés ou non, émanant des établissements d'enseignement et de recherche français ou étrangers, des laboratoires publics ou privés.

# **NOTICE UTILISATEURS ABAQUES DE DÉPASSEMENTS DE SEUILS**

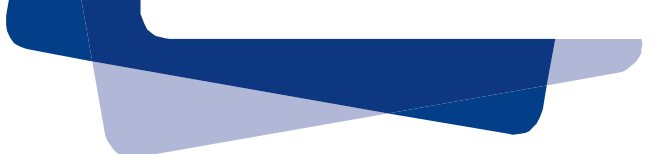

Pour mieux affirmer ses missions, le Cemagref devient Irstea.

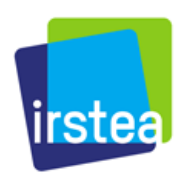

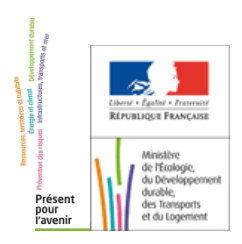

**SCHAPI** Service Central d'Hydrométéorologie et d'Appui à la Prévision des Inondations

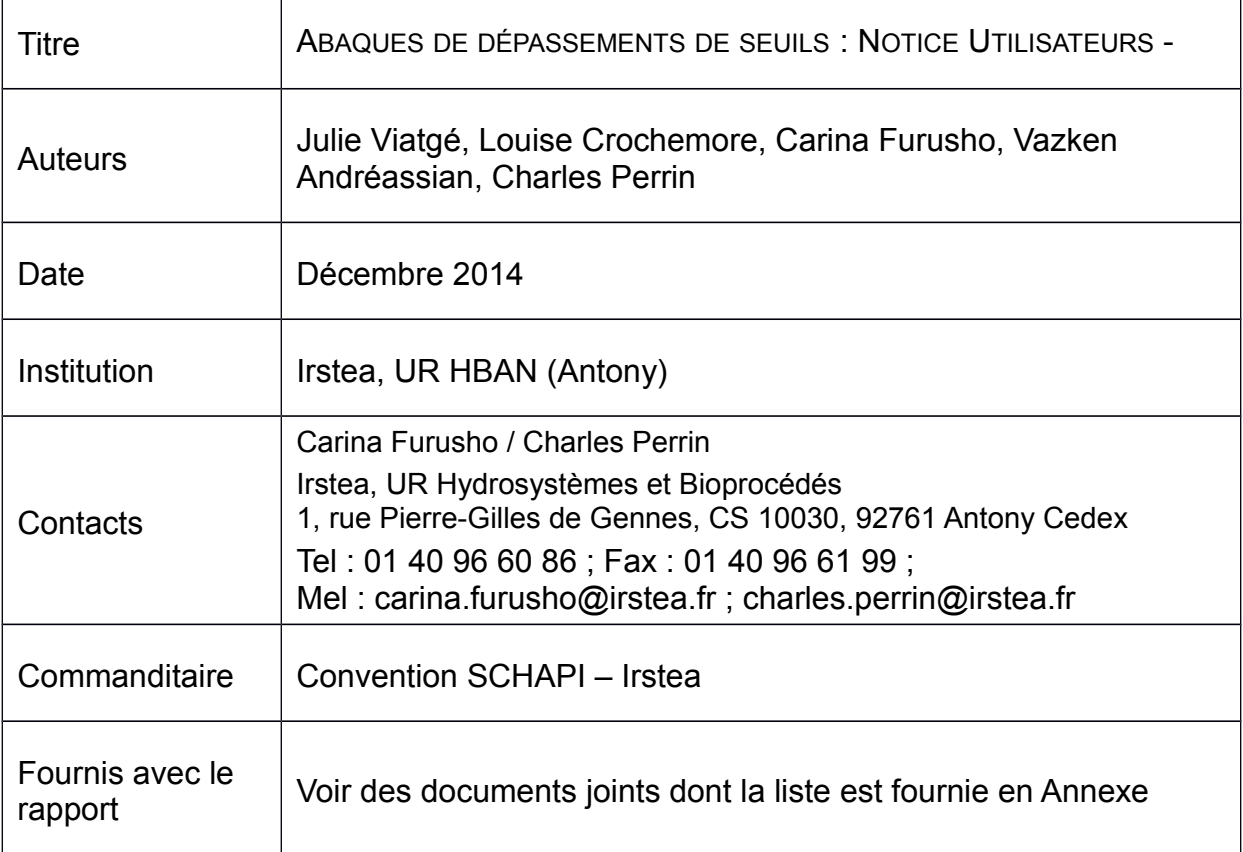

# Table des matières

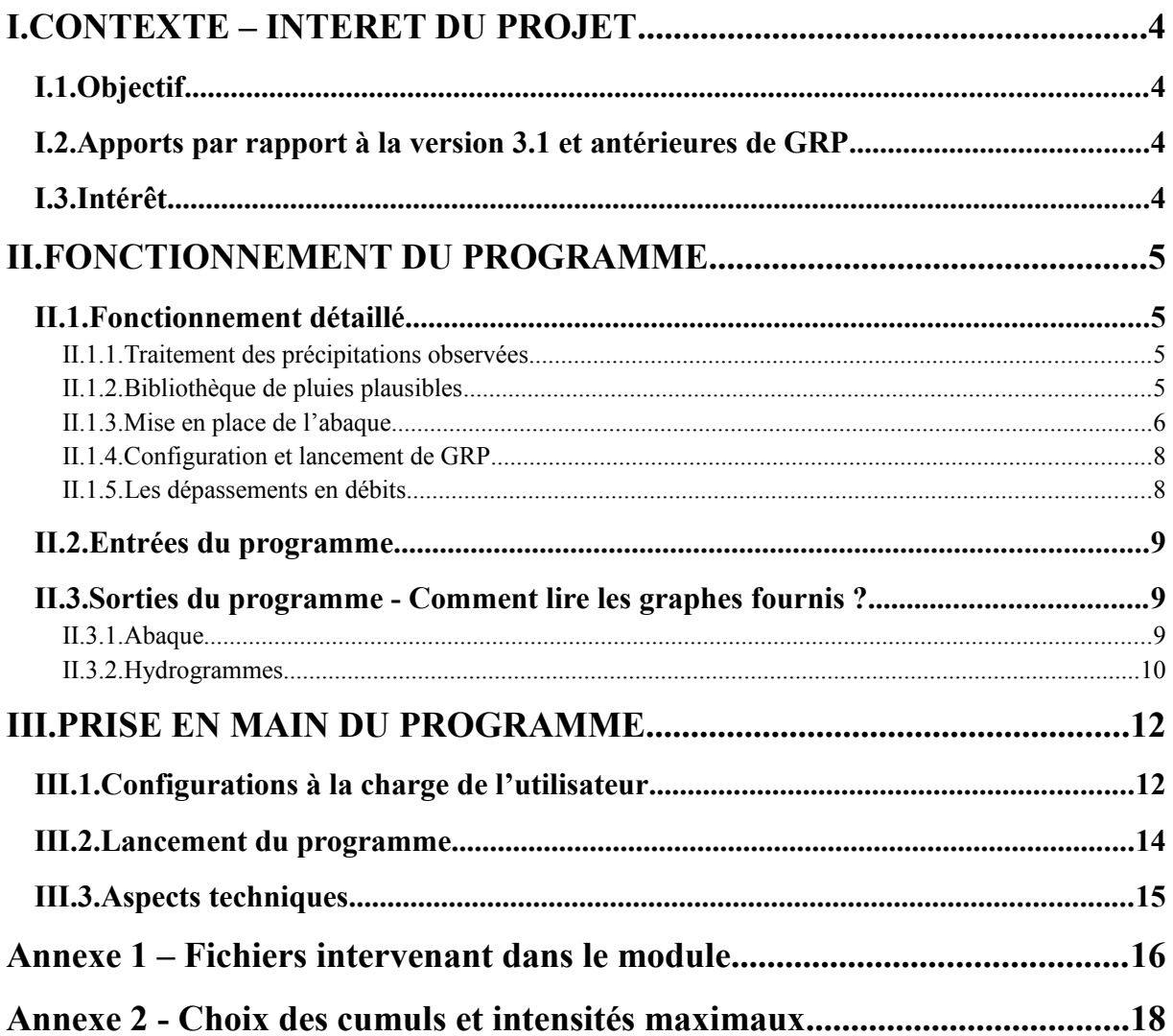

#### <span id="page-4-0"></span>**I. INTRODUCTION - CONTEXTE**

#### <span id="page-4-1"></span>**I.1. Objectif**

L'objectif de cette action est de proposer aux prévisionnistes un nouvel outil d'aide à la prise de décision pour la prévision des crues. Cet outil se présente sous la forme d'un module associé à GRP et permet de représenter graphiquement la probabilité de dépassement des seuils réglementaires (typiquement seuils jaune, orange et rouge utilisés dans Vigicrues) d'un bassin en fonction de scénarios de pluie. L'objectif est d'offrir au prévisionniste une évaluation des conséquences de différents scénarios de pluie probables, la présentation sous forme d'abaques offrant cette possibilité.

Notons que le processus proposé ici ne doit pas être interprété comme équivalent à des simulations qui seraient produites sur la base de prévisions météorologiques d'ensemble issues de modèles météorologiques. L'objectif est de couvrir une large gamme de possibles, et de permettre au prévisionniste de se positionner au sein de cette gamme en fonction des informations dont il dispose par ailleurs sur les pluies prévues.

#### <span id="page-4-2"></span>**I.2. Apports par rapport à la version 3.1 et antérieures de GRP**

GRP produit déjà depuis la version 3.0 des fichiers texte contenant les quantités de précipitation nécessaires pour dépasser un seuil de vigilance (fichiers Depassement seuil XXXXXXXX.DAT). L'utilitaire teste, pour chaque scénario de pluie en entrée de GRP, plusieurs facteurs multiplicatifs allant de 0.5 à 4 par pas de 0.1. Le fichier texte de sortie donne pour chacun de ces scénarios d'entrée, le plus petit facteur multiplicatif qui a causé un dépassement du seuil, la pluie correspondante, le cumul de pluie et le débit en sortie de GRP à chaque pas de temps de la plage de prévision.

Trois points majeurs sont modifiés dans la version proposée du module. Les pluies utilisées pour le test ne sont plus les scénarios d'entrée de GRP, mais une bibliothèque de pluies créées pour balayer une grande variété de pluies possibles sur le bassin pendant la plage de prévision. L'utilisateur peut définir trois seuils de vigilance dans le fichier Liste\_Bassins.dat. La sortie du module est graphique et comprend :

- (1) un abaque synthétique des dépassements des seuils en fonction des caractéristiques des pluies (cumul et intensité) sur le bassin et pour l'échéance choisie,
- (2) les hydrogrammes de débit correspondants.

#### <span id="page-4-3"></span>**I.3. Intérêt**

L'intérêt principal par rapport à la solution existante dans GRP est de couvrir une très large gamme de scénarios de pluies futures possibles, et donc de scénarios hydrologiques par passage dans le modèle GRP. En proposant plusieurs milliers de scénarios, la méthode offre une « cartographie » aussi exhaustive que possible de la réponse hydrologique du bassin versant, en fonction de descripteurs clés de la pluie. Le prévisionniste a donc ensuite tous les éléments pour se positionner facilement dans ces futurs possibles en fonction des informations dont il dispose sur le bassin.

#### <span id="page-5-0"></span>**II. FONCTIONNEMENT DU PROGRAMME**

#### <span id="page-5-1"></span>**II.1. Fonctionnement détaillé**

Le programme Abaques de Dépassement de Seuils (ADS dans la suite du rapport) travaille sur un ensemble de bassins référencés par l'utilisateur. Pour chacun de ces bassins, le fonctionnement global est le suivant : en se basant sur les précipitations observées, le programme met en place une bibliothèque de scénarios de pluies plausibles. GRP est ensuite lancé pour associer des scénarios de débits à chacun de ces scénarios de pluies. Une analyse de ces débits donnera la probabilité, pour chaque pluie supposée, de dépassement en débit de chacun des seuils renseignés par l'utilisateur. Ces résultats sont regroupés sous forme graphique :

- (1) un abaque synthétique des dépassements des seuils en fonction des caractéristiques des pluies (cumul et intensité) sur le bassin et pour l'échéance choisie,
- (2) les hydrogrammes de débit correspondants.

#### <span id="page-5-2"></span>**II.1.1. Traitement des précipitations observées**

ADS va d'abord détecter l'ensemble des bassins que l'utilisateur aura choisi d'étudier. Pour ces bassins, il lira un ensemble de paramètres renseignés par l'utilisateur dans les fichiers Liste Bassins.dat et Liste Pluvios.dat : le code du bassin ; les seuils de crue 1, 2 et 3 ; la durée de l'échéance d'étude ; les gammes maximales d'intensité horaire (ou pluri-horaire) et de cumul de pluies sur l'échéance; la durée de l'intensité horaire de pluie (c'est-à-dire le nombre d'heures choisi pour évaluer l'intensité maximale) ; le traitement de la neige ou non.

Si les gammes maximales d'intensité horaire (ou pluri-horaire) ou de cumul de pluies ne sont pas renseignées par l'utilisateur, elles sont alors calculées à partir des données de précipitations observées. Pour ce calcul, nous avons essayé de prendre en compte au mieux la climatologie : en effet, la détection des intensités et cumuls maximaux se fait à partir des précipitations observées passées au mois de la prévision choisie. Il reste cependant plus intéressant pour le prévisionniste de donner ses propres valeurs qui pourront être plus appropriées. En effet, il arrive que l'on obtienne des valeurs aberrantes par calcul (voir Annexe 2 [- Choix des cumuls et intensités maximaux\)](#page-18-0).

#### <span id="page-5-3"></span>**II.1.2. Bibliothèque de pluies plausibles**

Pour chaque bassin, le programme va ensuite lire toutes les données pluviométriques observées qui sont à sa disposition. En se basant sur les observations, ADS permettra la création d'une matrice de paramètres mensuels décrivant les pluies sur le bassin. Cette matrice indique notamment les probabilités de passage d'un état de pluie (pluie nulle, faible ou forte) à un autre lorsque l'on passe au pas de temps suivant. Des paramètres permettant de reproduire la forme des pluies faibles ou fortes telles que celles observées sont aussi calculés.

Le programme génère ensuite différents scénarios de pluies possibles. C'est cette bibliothèque qui permet de remplir la « grille » des pluies, définie par l'utilisateur en cumul et en intensité (l'abaque). La technique s'appuie sur un générateur stochastique développé à Irstea (Michel, 1989). (Voir Notice\_Generateur\_de\_Pluies.pdf)

#### <span id="page-6-0"></span>**II.1.3. Mise en place de l'abaque**

ADS va remplir la grille d'abaque à partir de ces scénarios de pluies. La grille est constituée par deux axes, l'un correspondant au cumul sur l'événement et l'autre à l'intensité maximale. La grille est d'abord subdivisée pour que chaque case de l'abaque contienne 40 sous-cases réparties en 10 colonnes et 4 lignes, 40 correspondant au nombre de scénarios voulus par catégorie de pluies (Voir [Figure 1,](#page-7-0) un exemple de grille subdivisée en 4).

Le remplissage s'effectue ensuite de sorte à trouver un scénario réaliste pour chacune de ces sous-cases. Un premier remplissage de la grille est effectué à l'aide de l'ensemble des 10 000 scénarios. Ensuite, par itération, on sélectionne successivement et aléatoirement 1 000 scénarios parmi les 10 000 que l'on multiplie par des coefficients multiplicateurs allant de 1,1 à 10,0 avec un pas de 0,1. A chaque itération, certains des 1 000 scénarios viennent remplir des sous-cases vides. Plus le coefficient multiplicatif augmente, moins les scénarios issus de l'itération sont réalistes car la forme de la pluie est 'étirée'. Cependant pour des coefficients proches de 1, on peut dire que les scénarios obtenus sont encore réalistes. La [Figure 2](#page-7-1) indique le nombre de scénarios cumulés issus de chaque itération, en fonction du coefficient multiplicateur correspondant. On remarque que le nombre de scénarios produits stagne à partir de l'itération correspondant au coefficient multiplicatif 4. La [Figure 1](#page-7-0) présente les scénarios obtenus dans la grille subdivisée, ainsi que l'itération à l'origine du scénario. En effet, les points sombres correspondent aux scénarios issus de coefficients proches de 1 et les points clairs représentent les scénarios issus de coefficients plus proches de 4.

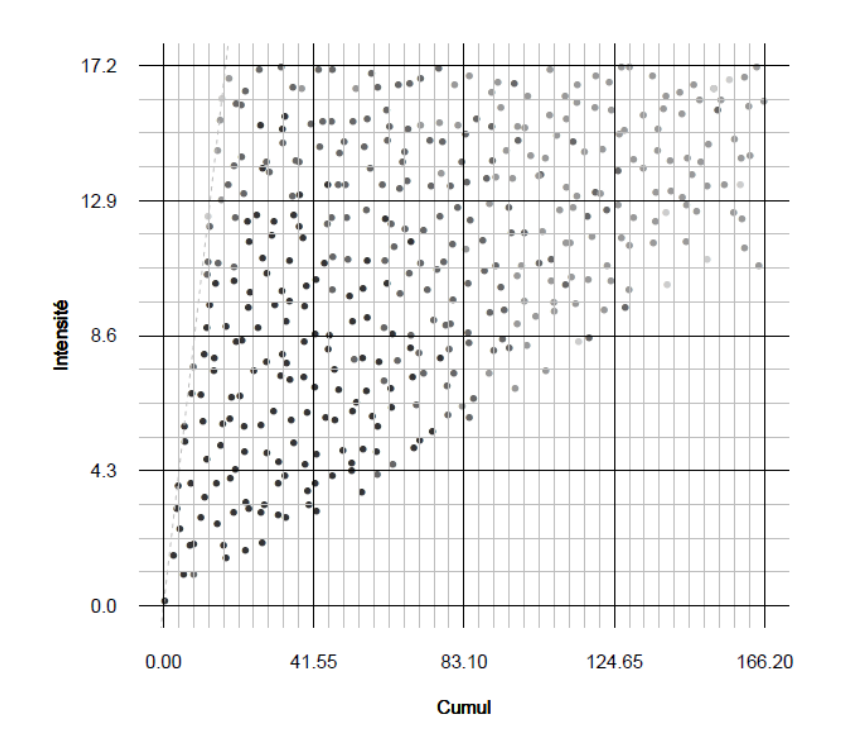

<span id="page-7-0"></span>**Figure 1: Répartition des scénarios de pluies dans la grille subdivisée. Un point sombre indique que le scénario est issu d'une itération avec un coefficient multiplicatif proche de 1, un point clair indique que le coefficient multiplicatif à l'origine du scénario est proche de 4.**

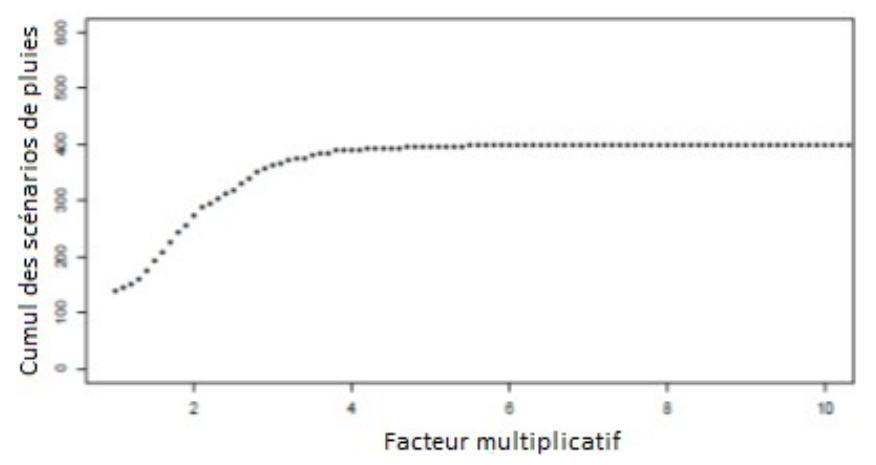

<span id="page-7-1"></span>**Figure 2: Nombre de scénarios de pluies produits cumulés en fonction du coefficient multiplicatif de l'itération**

Il est à noter que la grille comporte naturellement des zones impossibles à atteindre telles qu'illustrées dans la [Figure 3.](#page-8-2) Sur ce graphe qui présente un très grand nombre de scénarios sur une grille de pluies, une première zone vide se situe au-dessus de la droite x=y. En effet, une pluie ne peut pas avoir un pic d'intensité horaire (ou pluri-horaire) supérieur à son cumul de pluies. La deuxième zone dans la partie inférieure droite du graphe est due au fait qu'il est difficile d'avoir des intensités maximales très faibles dès lors que l'on a des cumuls significatifs (faible probabilité de petites pluies constantes sur la plage de prévision occasionnant des cumuls importants). Si des cases de l'abaque se situent intégralement dans ces zones, elles sont laissées blanches. Si des cases se situent en partie dans ces zones, le nombre de scénarios dans la case sera inférieur au nombre de scénarios spécifié (40 scénarios). Si le nombre est inférieur à 20, la case est laissée blanche car les pourcentages de

dépassement fournis risquent de ne pas être fiables. Dans le cas inverse, la case contient un diagramme circulaire et le nombre de scénarios fournissant les statistiques peut être trouvé sous l'hydrogramme correspondant à la case [\(Figure 5,](#page-11-0) en bas à gauche).

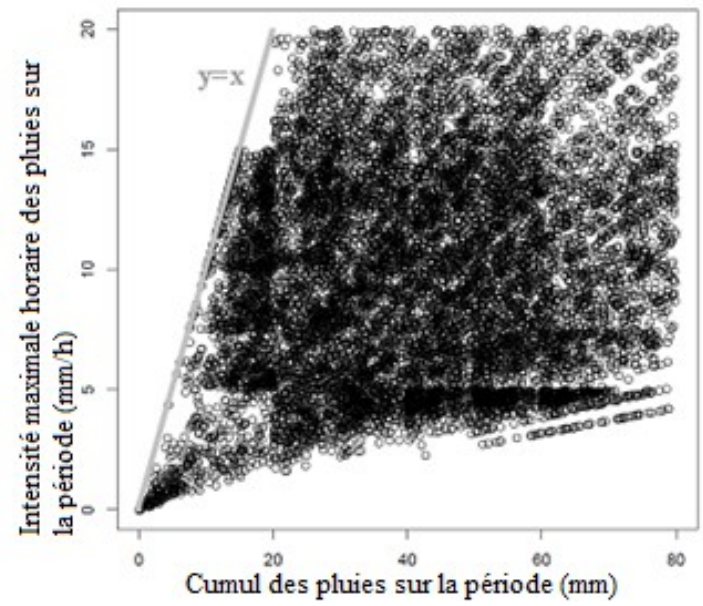

<span id="page-8-2"></span><span id="page-8-0"></span>**Figure 3: Aperçu des scénarios de pluies possibles sur une grille du type de l'abaque**

#### **II.1.4. Configuration et lancement de GRP**

Le programme se base sur le modèle GRP contenu dans le répertoire 'CEMAGREF' situé impérativement au même niveau que le répertoire racine 'ABAQUES\_v0.1'. Le programme copie l'environnement GRP pour s'exécuter de manière indépendante. Les paramétrages lus sont donc bien ceux du modèle GRP de l'utilisateur, mais le programme abaque ne vient pas influer sur celui-ci.

#### <span id="page-8-1"></span>**II.1.5. Les dépassements en débits**

A partir des fichiers de débits créés par GRP, ADS comptabilise les dépassements de seuils entre l'instant de prévision et l'échéance ainsi que les maxima atteints en débits dans chacune des catégories de pluies. Ces résultats, ainsi que les catégories vides, sont écrits dans un fichier texte (Resultats/BV/DATE/Percentages.txt). Le programme appelle ensuite le logiciel R pour créer le fichier d'abaque (Resultats/BV/DATE/Piebaque\_BV\_DATE.pdf) à partir de Percentages.txt. Un autre fichier texte est produit par le programme (Resultats/Abaques\_DATE.txt). Ce fichier recense les résultats en dépassements pour tous les bassins traités pendant la session (période depuis la dernière ouverture du programme).

Finalement, tous les fichiers de résultats et de mise en place des résultats créés sont sauvegardés dans le dossier «Resultats» (placé dans le dossier « ABAQUES\_v0.1 ») et triés par bassin et date de prévision : Resultats/BV/DATE/.

Une fois tous les bassins traités, R est lancé une dernière fois pour créer un fichier pdf graphique dans le lequel sont recensés tous les abaques créés pendant la dernière session (Resultats/Abaques\_DATE.pdf).

Enfin, un fichier récapitulatif du traitement effectué (Resultats\Rapport\_Execution-DATE.txt) donne le nombre de bassins traités, le temps d'exécution du programme ADS et pour chaque bassin : la date de prévision, le code et nom du bassin, les seuils de vigilance, l'échéance de prévision, la durée sur laquelle est calculée l'intensité maximale, la valeur de l'intensité maximale, le volume maximal, l'utilisation ou non du module neige, la correction utilisée (Tangara ou RNA) et le nombre de scénarios de pluies créés.

#### <span id="page-9-0"></span>**II.2. Entrées du programme**

Trois dossiers principaux servent au fonctionnement du programme :

- **Cartes**: situé au même niveau que le répertoire «ABAQUES v0.1», regroupe les informations permettant de localiser et tracer les positions des bassins traités sur les graphiques de sorties [\(Figure 4,](#page-10-1) en haut à gauche)
- **CEMAGREF** : situé au même niveau que le répertoire «ABAQUES v0.1», contient le modèle GRP de l'utilisateur
- **ABAQUES\_v0.1 :** contient l'exécutable Abaques.exe, et le lanceur Abaques.BAT ainsi que le répertoire « Résultats »

#### <span id="page-9-1"></span>**II.3. Sorties du programme - Comment lire les graphes fournis ?**

#### <span id="page-9-2"></span>**II.3.1. Abaque**

Le programme répartit des scénarios issus d'une bibliothèque de formes de pluie sur un graphe à deux dimensions [\(Figure 4\)](#page-10-1). En abscisse, on a porté le cumul des pluies sur la période (soit la somme des pluies horaires sur la période) et en ordonnées, l'intensité maximale des pluies pendant la période (soit le maximum en pluies atteint sur une ou plusieurs heures pendant la période). Le graphe est subdivisé en 16 cases identifiées par des lettres (A, B, …) délimitant différentes catégories possibles de pluies. Chaque pluie peut être placée dans une des cases de cette grille en fonction de ses caractéristiques en cumul et intensité.

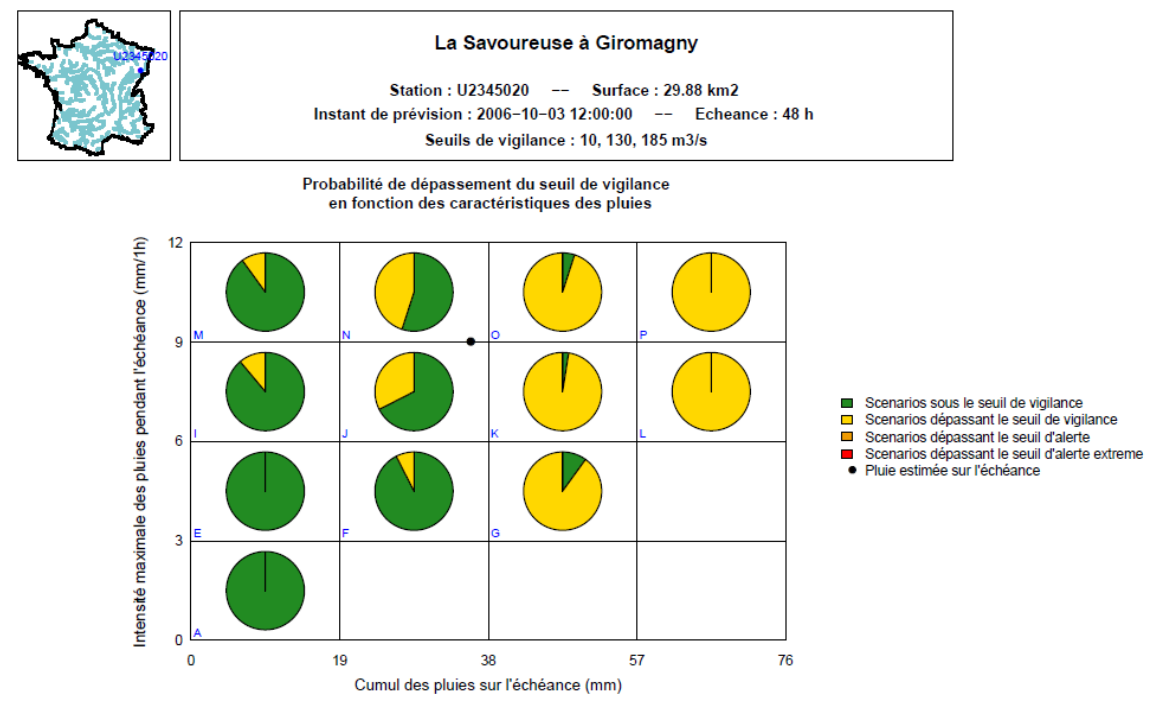

<span id="page-10-1"></span>**Figure 4: Exemple d'abaque synthétisant les probabilités de dépassement de seuils en fonction d'un cumul de pluie sur la plage de prévision et de l'intensité horaire (ou pluri-horaire) maximale atteinte sur cette même période**

Le prévisionniste, à partir des prévisions météorologiques et de sa propre expertise, peut positionner « sa » prévision pluviométrique (choisie en termes de cumul et d'intensité) dans une des cases de l'abaque. Le diagramme circulaire de la case choisie indique alors la proportion des scénarios de pluies de la catégorie qui ont causé un dépassement de seuil. Les couleurs indiquent le seuil le plus élevé franchi par un scénario. A partir de ces proportions, le prévisionniste peut évaluer les risques de dépassement d'un seuil pour l'échéance et les 24h suivant l'échéance dans l'hypothèse où le dépassement de seuil pourrait avoir lieu dans les premières heures suivant l'échéance.

#### <span id="page-10-0"></span>**II.3.2. Hydrogrammes**

Pour chaque case de l'abaque, l'utilisateur a accès aux hydrogrammes des débits simulés à l'origine des pourcentages de dépassements (exemple en [Figure 5\)](#page-11-0). Il s'agit des débits simulés par GRP à partir des scénarios de pluies de la bibliothèque ayant les caractéristiques en cumul et intensité de la case. Le numéro de la catégorie, le cumul de pluies et l'intensité maximale horaire (ou pluri-horaire) correspondants sont rappelés en haut à gauche de la page.

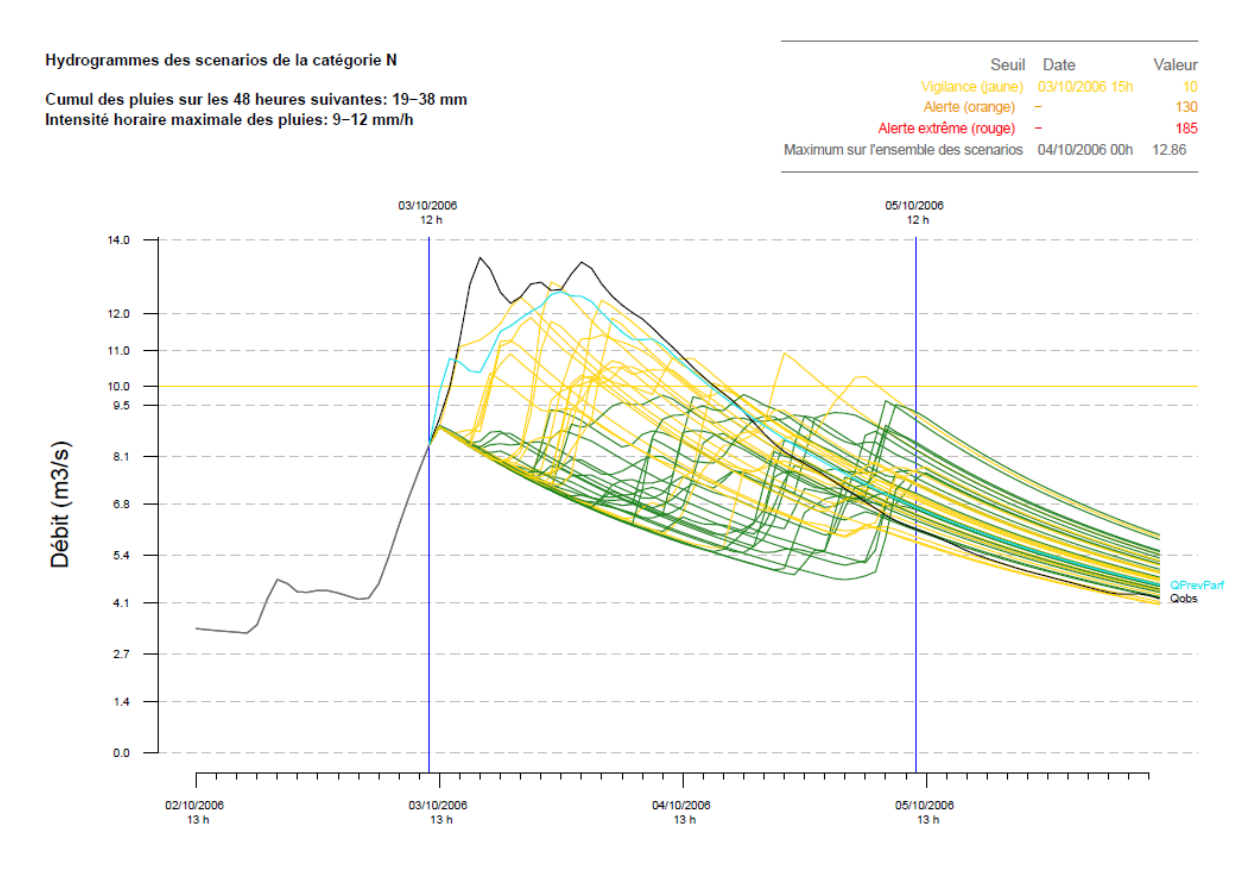

Affichage: 40 scenarios

<span id="page-11-0"></span>**Figure 5: Hydrogrammes correspondant à la case F de la [Figure 4](#page-10-1)**

Le graphe présente les hydrogrammes des débits simulés sur l'échéance et les 24h suivantes (24h sur lesquelles on suppose une pluie nulle). Ils sont précédés des données observées avant l'instant de prévision sur une durée représentant ¼ du graphe et suivis de 24 heures de simulation supplémentaires. Deux lignes verticales bleues matérialisent respectivement l'instant de prévision et l'échéance de prévision. Les seuils franchis sont représentés par des lignes horizontales de couleurs correspondantes (jaune, orange et rouge). Si un scénario en débit ne dépasse aucun seuil sur l'échéance et les 24h suivantes, il sera vert, sinon, il sera de la couleur du seuil le plus élevé qu'il dépasse.

En haut à droite, un tableau indique, pour chaque seuil, la première heure à partir de l'instant de prévision pour laquelle ce seuil est dépassé. La dernière ligne du tableau indique le maximum en débit atteint sur l'ensemble des scénarios simulés pendant l'échéance et les 24h suivantes et la date à laquelle ce maximum est atteint. Une ligne sous l'hydrogramme indique le nombre de scénarios de pluies présentés sur l'hydrogramme. Ce nombre est compris entre 20 et 40.

#### <span id="page-12-0"></span>**III. PRISE EN MAIN DU PROGRAMME**

Le programme nécessite quelques données d'entrées et configurations à la charge de l'utilisateur pour bien fonctionner. Notamment, il utilise les paramètres d'entrée suivants pour créer la bibliothèque de pluies :

- Le **bassin versant** lu par le programme dans **Liste\_Bassins.DAT.**
- Les **caractéristiques du bassin versant** dans le fichier **BASSIN.DAT**
- L'**échéance de prévision** choisie par l'utilisateur dans le fichier **Liste\_Bassins.DAT**.
- Les **pluies passées horaires observées** sur les stations pluviométriques du bassin considéré (plus de 3 années d'observations sont préférables) dans le fichier **PF10A.DAT** de GRP.
- L'**instant de prévision** choisi par l'utilisateur dans la ligne de commande s'il travaille en temps différé

 *Remarque :* Le **nombre de hyétogrammes maximal** dans la bibliothèque de pluies est fixé à 10 000.

Une fois mis à disposition les fichiers précédents, il faut configurer les fichiers Liste Bassins.DAT, Liste Pluvios.DAT, Liste Temperatures.DAT et Config prevision.txt comme indiqué dans la partie suivante.

#### <span id="page-12-1"></span>**III.1.Configurations à la charge de l'utilisateur**

Le programme va ensuite identifier le nombre de bassins à traiter et leurs identifiants, et récupérer les informations relatives à chaque bassin et fournies par l'utilisateur. Il est donc demandé à l'utilisateur de fournir les informations suivantes pour chaque bassin dans le fichier Liste\_Bassins.dat [\(Figure 6\)](#page-12-2) avant de lancer le programme :

```
FICHIER DE CONFIGURATION DES BASSINS SUR LESOUELS FAIRE TOURNER LE MODELE GRP
    CODE = code de la station hvdrométrique-56^{\circ}FTFD = format des débits d'entrée : " 1/s", "m3/s"
 \frac{1}{7}\overline{8}\mathbf{c}\alpha\mathbf{r}9 N = pour utiliser ou pas CEMANEIGE, mettre 1 pour activer CEMANEIGE, sinon mettre 0<br>
PRE = code PRE associé à la station (ignoré si les formats d'import et d'export sont TXT)<br>
12 BTV = code PRE associé au bassin utilisé 
15\,VIG3 = 3eme seuil de vigilance pour les abaques (en m3/s)
16= station pour lesquelles on veut faire tourner les abaques d'aide à la décision, mettre 1 pour oui, 0 pour non
    \mathbf{A}= station pour lesquelles on veut raire tourner les abaques d'aide à la decision, mettre l'pour oui, 0 p<br>= Echeance de prevision jusqu'à laquelle on regarde si un dpassement de seuil est prévu dans les abaques<br>= Volume ma
17 ECH<br>18 CMX
          = Volume maximal sur les abaques (-99 par defaut => calcul sur les donnees observees)
19<sup>°</sup>Tx= Intensite maximale sur les abaques (-9 par defaut => calcul sur les donnees observees)
20 DI
           = Duree d'intensite (1h par defaut)
\begin{array}{c} 21 \\ 22 \end{array}F = 1A = 1.14maa
         CODE!FT! FD!C!N! PRE! PBV! SCE! VIG1! VIG2! VIG3!A!ECH!CMX!IX!DI!INC!
\overline{\mathcal{D}}{ مساول مساول مساول مساول مساول مستشفى مستشفى المستشفى مستشفى مستشفى مستشفى مستشفى من المراكز مستشفى مساول
25IT23450201TIIIm3/s11111999991999991999991
                                               5.0!\quad 10.0!\quad 20.0!\ 1!\quad 48!\,\texttt{-99!20!\quad 1!\quad 0!1023450301TU1m3/s11111999991999991999991
                                              10.0120.01 30.011 481-991201 11 01
```
<span id="page-12-2"></span>**Figure 6: Fichier Liste\_bassins.dat à remplir par l'utilisateur**

- **L'utilisation ou non du module neige N.**
- Les **seuils de vigilances VIG (1, 2, 3)** caractéristiques du bassin considéré.
- Les bassins effectivement à traiter par Abaques A. Cela permet à l'utilisateur de garder toute sa liste de bassins sans nécessairement les traiter tous. D'autre part, si

l'utilisateur souhaite utiliser GRP en dehors du programme ADS, il choisira les bassins à traiter dans la colonne C qui ne sera pas modifiée par ADS.

- **L'échéance ECH à laquelle on souhaite travailler pour le bassin considéré.**
- **Le cumul maximal CMX de pluies caractéristiques du bassin considéré.** On choisira également le nombre le plus proche de ce max divisible par 4. L'utilisateur peut entrer une valeur négative s'il ne sait pas quoi proposer.
- L'**intensité maximale horaire (ou pluri-horaire) IX des pluies** caractéristiques du bassin considéré. On choisit alors le nombre supérieur à ce max le plus proche divisible par 4 de telle sorte que les intervalles soient des nombres entiers pour plus de visibilité (16 cases dans l'abaque donnent 4 valeurs en abscisses et 4 valeurs en ordonnées). L'utilisateur peut entrer une valeur négative s'il ne sait pas quoi proposer.
- **La durée en heure DI** sur laquelle on souhaite observer **l'intensité maximale des pluies** qui permettra ensuite de classer les scénarios dans certaines cases de l'abaque. Cette durée est fixée à 1h par défaut.

De la même façon que pour l'utilisation de la version GRP TR (Temps réel) actuelle, l'utilisateur se doit également de renseigner les pluviomètres et thermomètres associés à chaque bassin dans Liste\_Pluvios.DAT et Liste\_Températures.DAT ; ainsi que certains éléments du fichier Config\_prevision.txt [\(Figure 7\)](#page-13-0). Notamment :

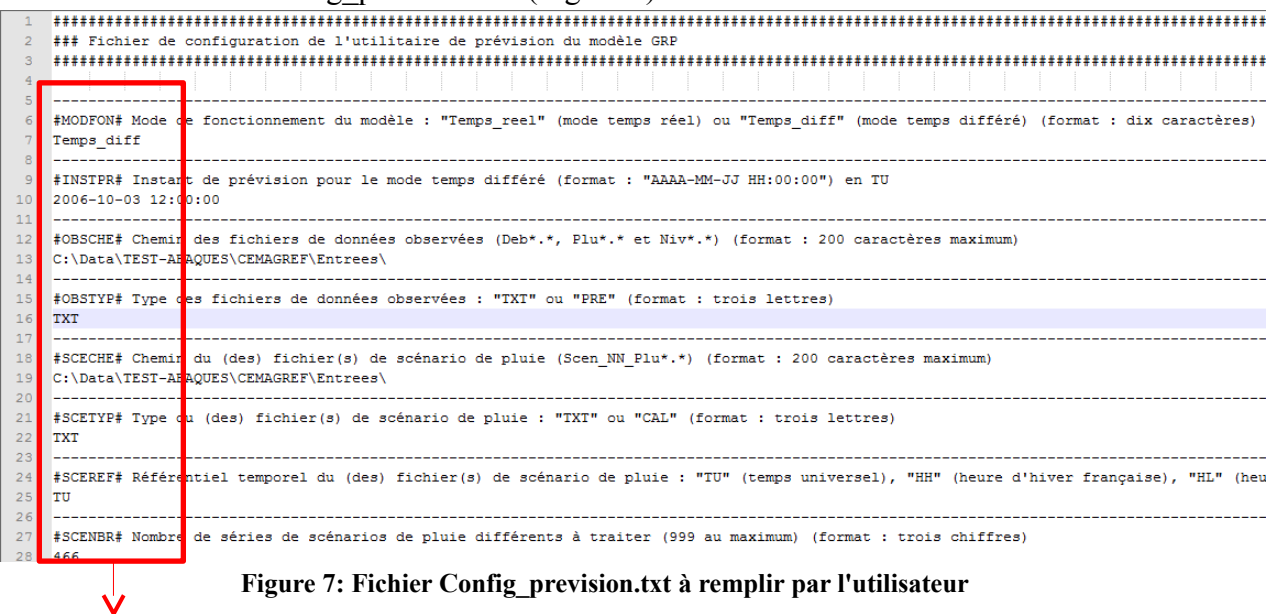

- <span id="page-13-0"></span>- **Le mode de fonctionnement du modèle** à la balise #MODFON#.
- **La date de prévision** à la balise #INSTPR# si l'utilisateur travaille en temps différé
- **Les différents types de fichiers** aux balises #OBSTYP#, #SCETYP#, #PRVTYP#.
- **L'unité des débits dans les fichiers de prévision** à la balise #PRVUNI#.
- **Les référentiels temporels des différents fichiers** aux balises #SCEREF#, #PRVREF#.
- **Le chemin de l'exécutable Rscript.exe** à la balise #CHEMIN#.

Les autres balises (#OBSCHE#, #SCECHE#, #SCENBR#, #PRVCHE#, #HORMAX#, #NEIGE:#) sont directement modifiées par le programme ADS avec les données entrées dans Liste\_Bassins.dat.

#### <span id="page-14-0"></span>**III.2.Lancement du programme**

Une fois tous les paramètres rentrés par l'utilisateur, on peut lancer le programme Abaques.BAT. Ce programme va d'abord copier le dossier CEMAGREF de l'utilisateur dans « ABAQUES\_v0.1 » pour que Abaques.exe n'interfère pas sur l'environnement GRP. Comme indiqué précédemment, Abaques.exe se basera donc sur les configurations choisies dans l'environnement GRP. Suite à la copie, Abaques.exe est lancé et le mode de fonctionnement du modèle ainsi qu'une liste des bassins choisis s'affiche dans la commande [\(Figure 8\)](#page-14-1).

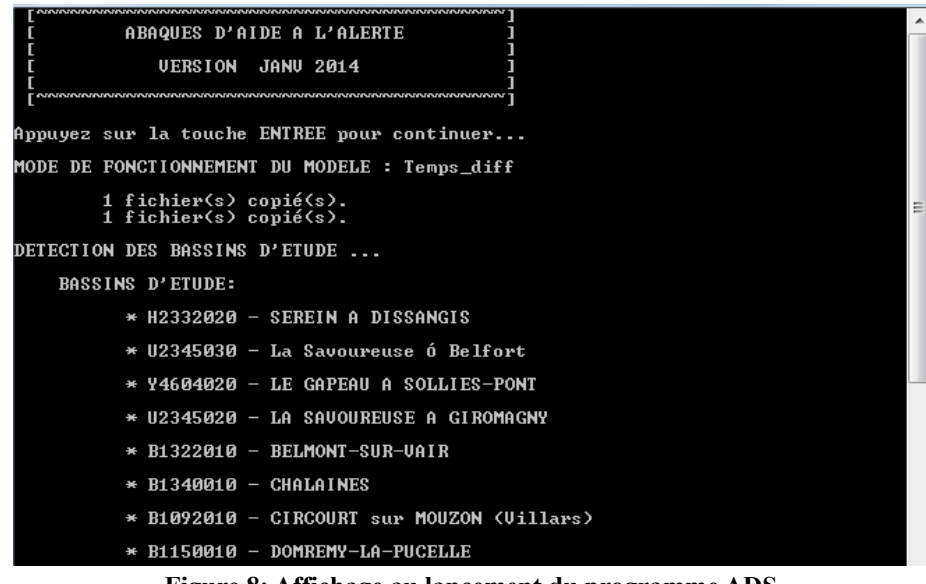

<span id="page-14-1"></span>**Figure 8: Affichage au lancement du programme ADS**

*Remarque* : en temps réel, GRP récupère la date de l'ordinateur qu'il convertit ensuite en date UTC et qui lui servira de date de prévision. Il ne prend pas en compte le changement d'heure qui a lieu chaque année. En conséquence, il y a un décalage d'une heure avec l'heure de l'ordinateur en hiver ; et de 2h en été. Ce décalage est également pris en compte dans ADS.

Sont ensuite affichés : le bassin traité, la date de prévision et les différents paramètres choisis pour l'étude ainsi que les différentes étapes du traitement [\(Figure 9\)](#page-15-1).

```
LA SAVOUREUSE A GIROMAGNY - U2345020 ( 31.0 km2)
DATE DE PREUISION ...
        Annee de la prevision: 2006<br>Mois de la prevision: 10<br>Jour de la prevision: 3<br>Heure de la prevision: 12
READING PARAMETERS IN Liste_Bassins.dat ...
READING OBSERUED DATA ...
        * Poste Pluvio. Num. 90052002 - Annees: 2002-2013<br>* Poste Pluvio. Num. 90065003 - Annees: 2002-2013<br>Nombre de jours d'observation (Par Poste Pluviometrique)<br>* Poste Pluvio 90052002 : 75699 Jours<br>* Poste Pluvio 90055003 : 7
PARAMETERS ...
    * Seuil de vigilance 1 : 10.00 (m3/s)<br>* Seuil de vigilance 2 : 130.00 (m3/s)<br>* Seuil de vigilance 3 : 185.00 (m3/s)<br>* Echeance de prevision : 48 h<br>* Duree de l'intensite : 12.00 (mm/h)<br>* Intensite maximale : 12.00 (mm/h)<br>*
                                                                                                                    Ø
 CALIBRATING ...
GENERATING PRECIPITATION ...
PARAMETRING GRP ...
         Updating PARAMETERS ...<br>Updating CATCHMENT ...<br>Renaming FILES ...
```
<span id="page-15-1"></span>**Figure 9: Affichage des paramètres choisis par bassins et de la suite de l'étude**

#### <span id="page-15-0"></span>**III.3.Aspects techniques**

Le module ADS est un module indépendant qui fonctionne avec la version 3.2 de GRP. Cette version a également été partiellement modifiée pour pouvoir fonctionner avec le compilateur gfortran.

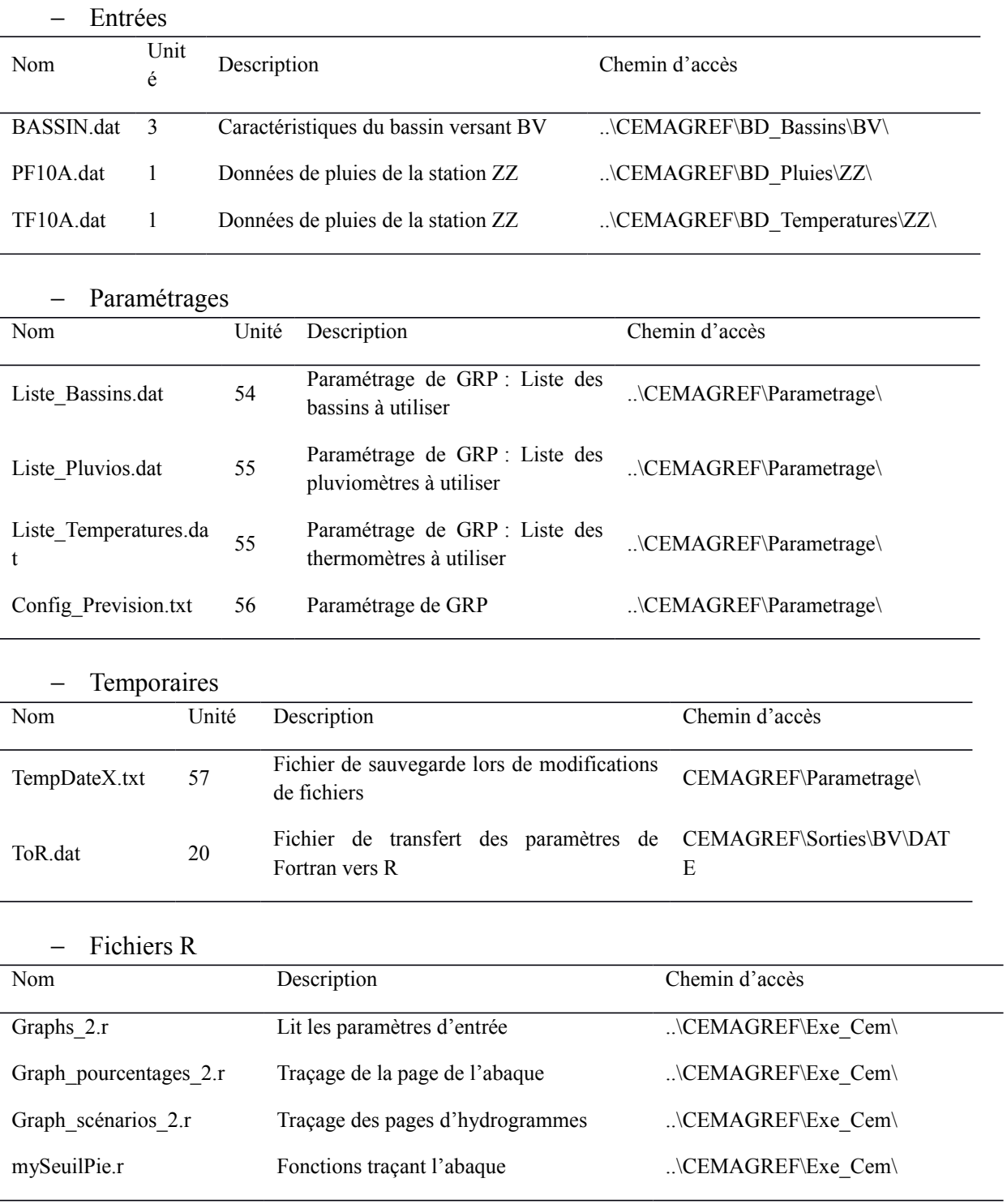

 $\overline{\phantom{0}}$ 

# <span id="page-16-0"></span>**Annexe 1 – Fichiers intervenant dans le module**

− Fichiers de sorties

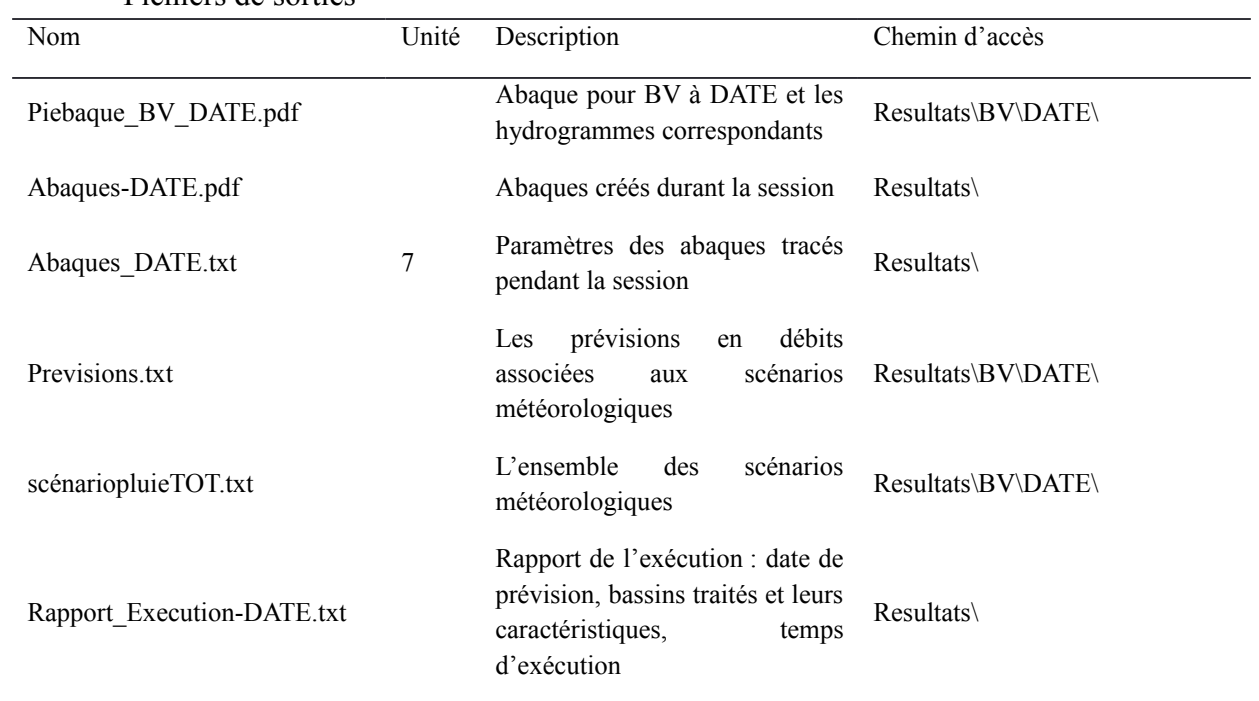

#### <span id="page-18-0"></span>**Annexe 2 - Choix des cumuls et intensités maximaux**

Prenons le cas de la Corrèze à Brive-la-Gaillarde. Si on considère un cumul maximal très excessif, il arrive que les scénarios proposés soient beaucoup trop pessimistes et assez improbables [\(Figure 10\)](#page-18-1).

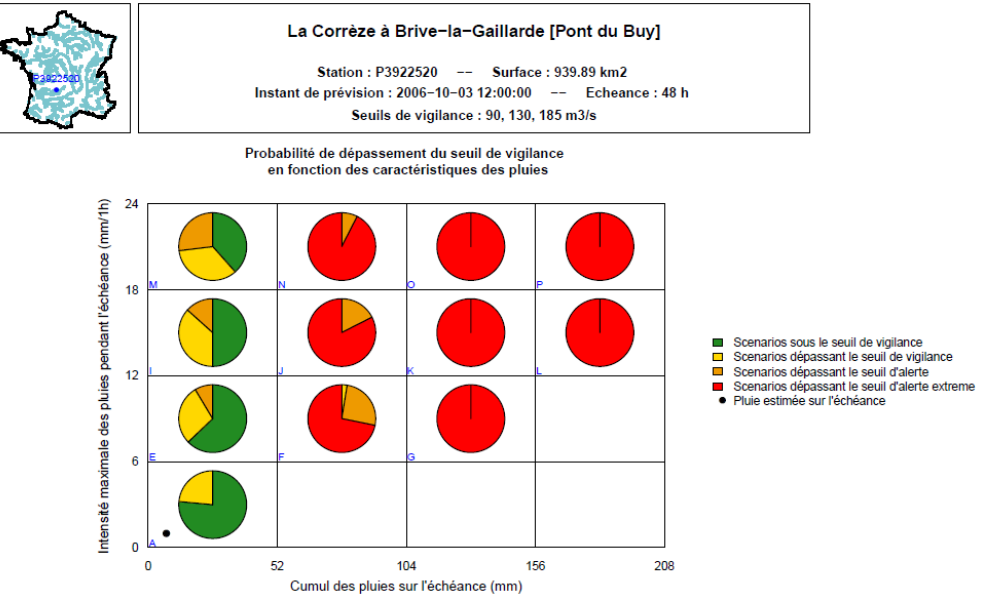

<span id="page-18-1"></span>**Figure 10: Cas de cumul maximal excessif**

Il est clair que le cumul maximal proposé est bien trop élevé par rapport à la réalité des faits. On voit bien sur la [Figure 10,](#page-18-1) que la pluie estimée (point noir sur l'abaque de la [Figure 10\)](#page-18-1) est bien plus faible que les maximaux envisagés. Les scénarios en débit associés montrent des dépassements de seuils probables qui n'auront en fait pas lieu [\(Figure 11\)](#page-19-0) si l'on regarde l'observation (courbe noire sur la [Figure 11\)](#page-19-0). (En bleu turquoise est représenté l'hydrogramme en pluie parfaite. Le scénario de pluie correspond aux pluies réellement observées.)

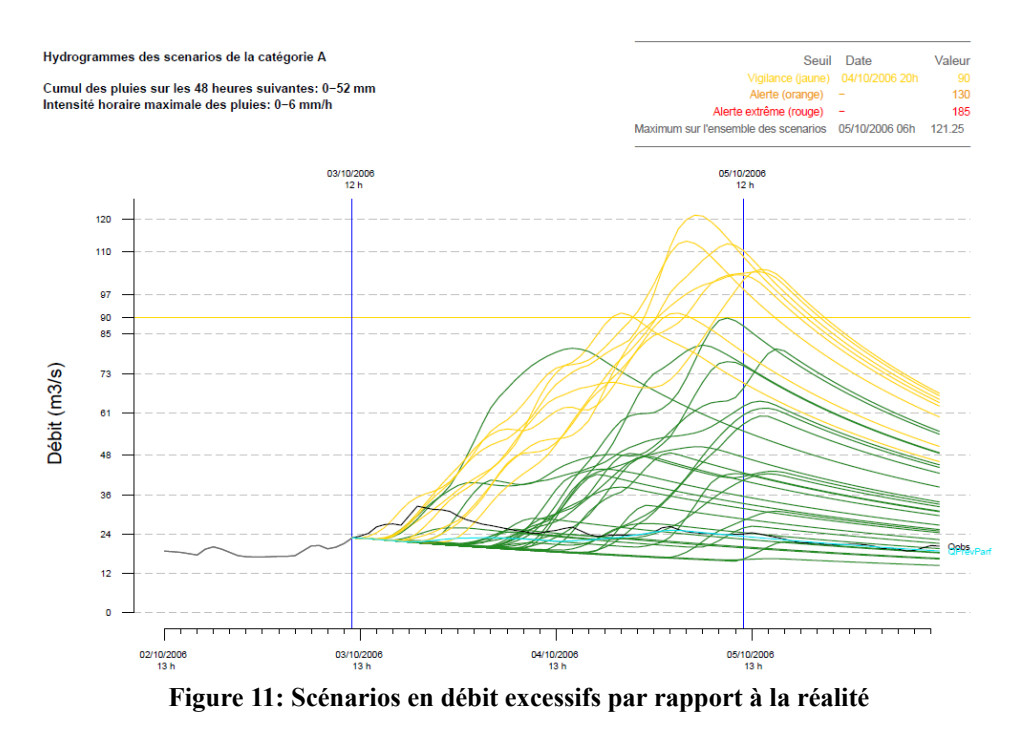

<span id="page-19-0"></span>En donnant une valeur plus faible de cumul maximal, on sélectionne des scénarios plus appropriés qui se rapprochent mieux des observations, comme on peut le voir sur la [Figure](#page-20-0) [12.](#page-20-0)

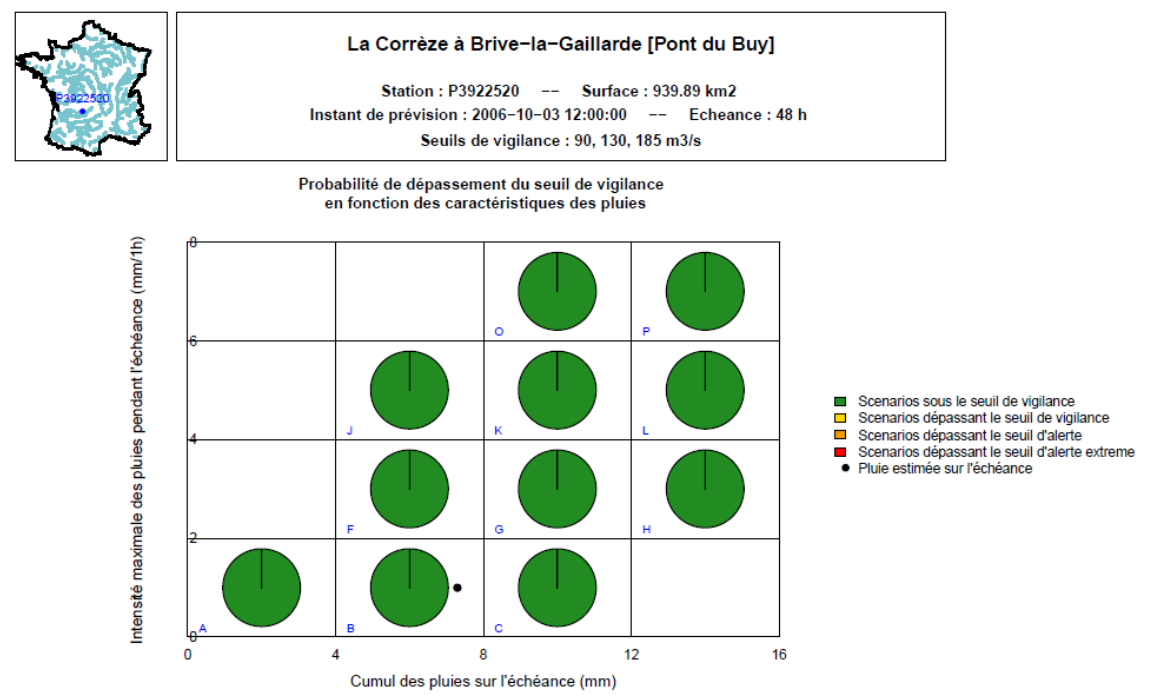

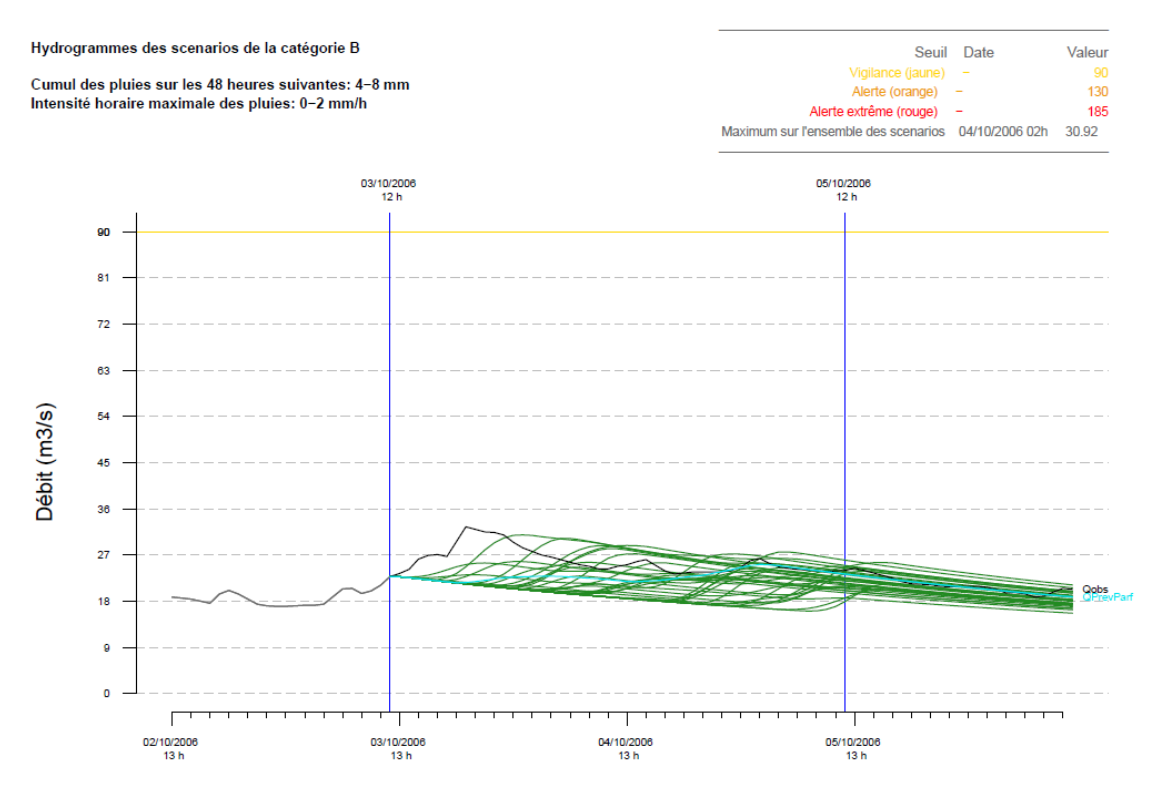

<span id="page-20-0"></span>**Figure 12: Donnée de cumul maximal plus adéquate**